## How to run Geocentrix software on a network

Geocentrix Repute® 2.5 licences are provided via Safenet Sentinel HL keys (i.e. USB dongles). Network-enabled versions of these keys are coloured red to distinguish them from local keys (which are purple).

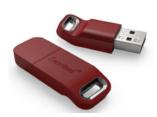

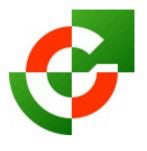

Geocentrix Ltd

Scenic House 54 Wilmot Way Banstead Surrey SM7 2PY United Kingdom

www.geocentrix.co.uk support@geocentrix.co.uk T: +44 (0)1737 373963

To run these programs across a wide area network (WAN), you need to install drivers on the both the 'Licence Server' (i.e. the computer to which the key is attached) and the 'Client Workstations' (i.e. the computers running your Geocentrix program). The following instructions explain how to manually setup the network.

## On your Licence Server:

- 1. Connect the supplied Sentinel HL USB key to your server
- 2. Download the latest installer ("Sentinel HASP/LDK Windows GUI Run-time Installer") from Safenet's website, here: www.sentinelcustomer.safenet-inc.com/sentineldownloads
- 3. Run the Sentinel HASP/LDK installer and follow its instructions
- 4. Obtain the IP address of your Licence Server:
  - a. Press Windows+R to bring up Windows' Run box
  - b. Type 'cmd' and ENTER
  - c. Type 'ipconfig' and ENTER
  - d. Make a note of the numbers "xxx.xxx.xxxx" next to 'IPv4 Address'

## On your Client Workstations:

- 5. Run the Sentinel HASP/LDK installer and follow its instructions
- 6. Download the latest setup program for your Geocentrix program from: <a href="https://www.geocentrix.co.uk/products">www.geocentrix.co.uk/products</a>
- 7. Run the Geocentrix setup program and follow its instructions
- 8. Run your Geocentrix program and, when prompted to register your licence details, tick the box labelled 'Network Licence'
- Enter the IP address of your Licence Server in the box 'IP Address' and click OK

You should now be able to run your Geocentrix software on your Client Workstation, using a licence obtained from your Licence Server. If not, check with your IT department that Port 1947 is not blocked by your firewall. If you encounter any other problems, contact Geocentrix technical support with any error messages you receive.

Note: if you attempt to run more copies of the program than your network security key (dongle) allows, you will get the message "Failed to login to network security key – number of licences exhausted" (or similar message).

Registered office as above

Registered in England No. 3738829

VAT Registration No GB 709 3785 07

Geocentrix is a registered trademark of Geocentrix Ltd

\\Izzard\\data\FAQs\\Network Licences\\How to run Geocentrix software on a network.wpd (Rev 08/17)